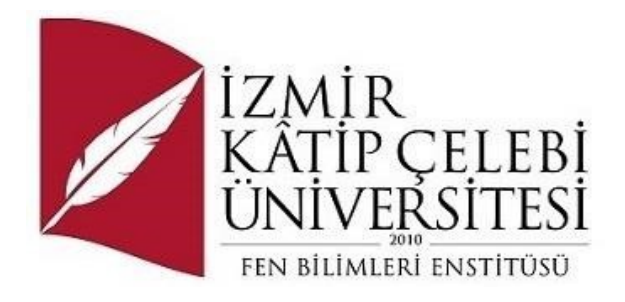

# Kişisel Portfolyo Web Sitesi

Yazılım Mühendisliği Ana Bilim Dalı

Bitirme Projesi

Burak Büyükdağdaş

Proje Danışmanı: Doç. Dr Vahide Bulut

Ocak 2024

#### Kişisel Portfolyo Web Sitesi

### Öz

Bu bitirme projesi, geniş bir admin paneli ve kullanıcı dostu arayüze sahip bir kişisel portföy web sitesi oluşturmayı amaçlamaktadır. Projede Visual Studio 2022 ve MSSQL kullanılarak, N-Tier Architecture ve MVC mimarisi ile kod karmaşasını engellemeye özel bir önem verilmiştir. Web sitesinde toplamda dört sayfa bulunmaktadır: Anasayfa, Hakkımda, Projeler ve Sertifikalar. Anasayfa bölümünde kullanıcı profil resmi, ad-soyad bilgisi, ve özgeçmiş metni yer alır. Admin paneli üzerinden bu bilgiler kolaylıkla güncellenebilir. Ayrıca, Linkedln profiline ulaşmak ve diğer sayfalara gitmek için butonlar bulunmaktadır. Hakkımda sayfasında, genel bir metin ile birlikte kişisel bilgiler sağ tarafta listelenir. Bu sayfa da admin paneli üzerinden düzenlenebilir. Projeler sayfası dinamik bir yapıda başlık, açıklama ve proje görseli içerir; admin paneli üzerinden proje ekleme, silme ve güncelleme işlemleri yapılabilir. Sertifikalar sayfasında hak edilen sertifikaların görselleri, başlığı ve açıklaması yer alır; yine admin paneli üzerinden bu bilgiler güncellenebilir. Admin paneli, kullanıcıların görüntülediği sayfalarda değişiklik yapma imkanı sağlar. Ayrıca, anasayfasında istatistikler sunarak site performansı hakkında bilgi verir. Proje, kullanıcı dostu arayüzü, dinamik içerik yönetimi ve istatistikleriyle dikkat çeker, aynı zamanda geliştirme süreçlerinde kullanılan modern teknolojilere odaklanır.

**Anahtar Sözcükler:** Asp.net Core, Mssql, N-Tier Architecture, Visual Studio 2022, Dinamik Admin Paneli,

#### Personal Portfolio Website

### Abstract

This graduation project aims to create an extensive admin panel and a user-friendly interface for a personal portfolio website. In the project, emphasis is placed on preventing code clutter by utilizing Visual Studio 2022 and MSSQL, along with N-Tier Architecture and MVC architecture. The website consists of four pages: Home, About Me, Projects, and Certificates.Bu yazım kılavuzu, burada belirtilen tüm yazım kurallarına uygun olarak hazırlandığı için aynı zamanda şablon olarak da kullanılabilir. Yazım kurallarının detayları kılavuz içerisinde verilmiştir. The Home page includes a user profile picture, full name, and a brief biography. These details can be easily updated through the admin panel. Additionally, there are buttons to navigate to the LinkedIn profile and other pages. The About Me page features a general text alongside personal details listed on the right side, all editable through the admin panel. The Projects page incorporates a dynamic structure with a title, description, and project image. Admin panel functionalities allow for the addition, deletion, and updating of projects. In the Certificates page, images, titles, and descriptions of earned certificates are presented, and these details can be modified via the admin panel. The admin panel provides the flexibility to make changes to pages viewed by users. Furthermore, it displays statistics on the homepage, offering insights into the site's performance. The project stands out for its user-friendly interface, dynamic content management, and focus on modern technologies used in the development process.

**Keywords:** Asp.net Core, Mssql, N-Tier Architecture, Visual Studio 2022, Dynamic admin panel

### Teşekkür

Proje çalışmasına katkılarından dolayı Doç. Dr Vahide Bulut ve İzmir Katip Çelebi Üniversitesine teşekkür ederim.

# lçindekiler

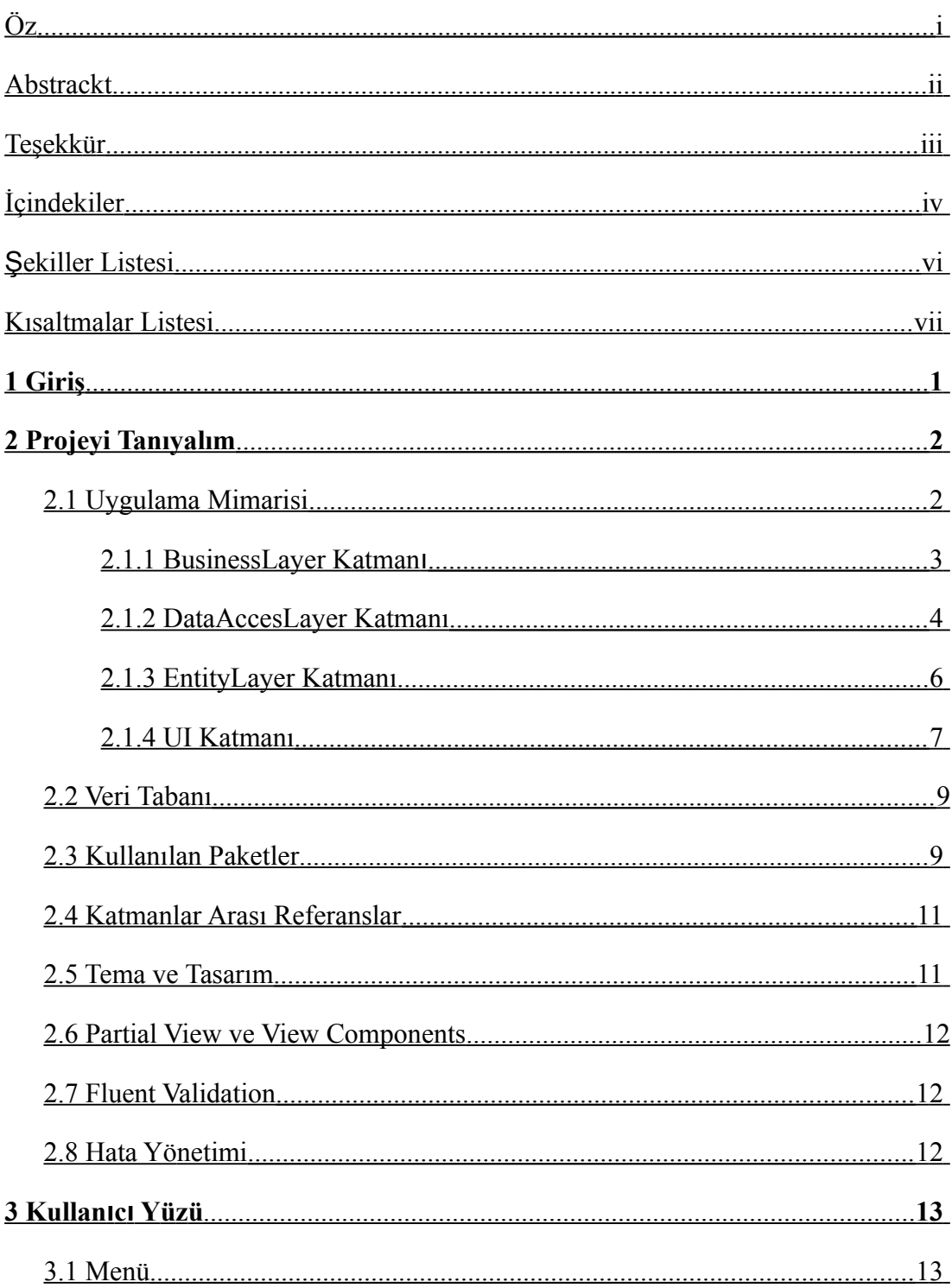

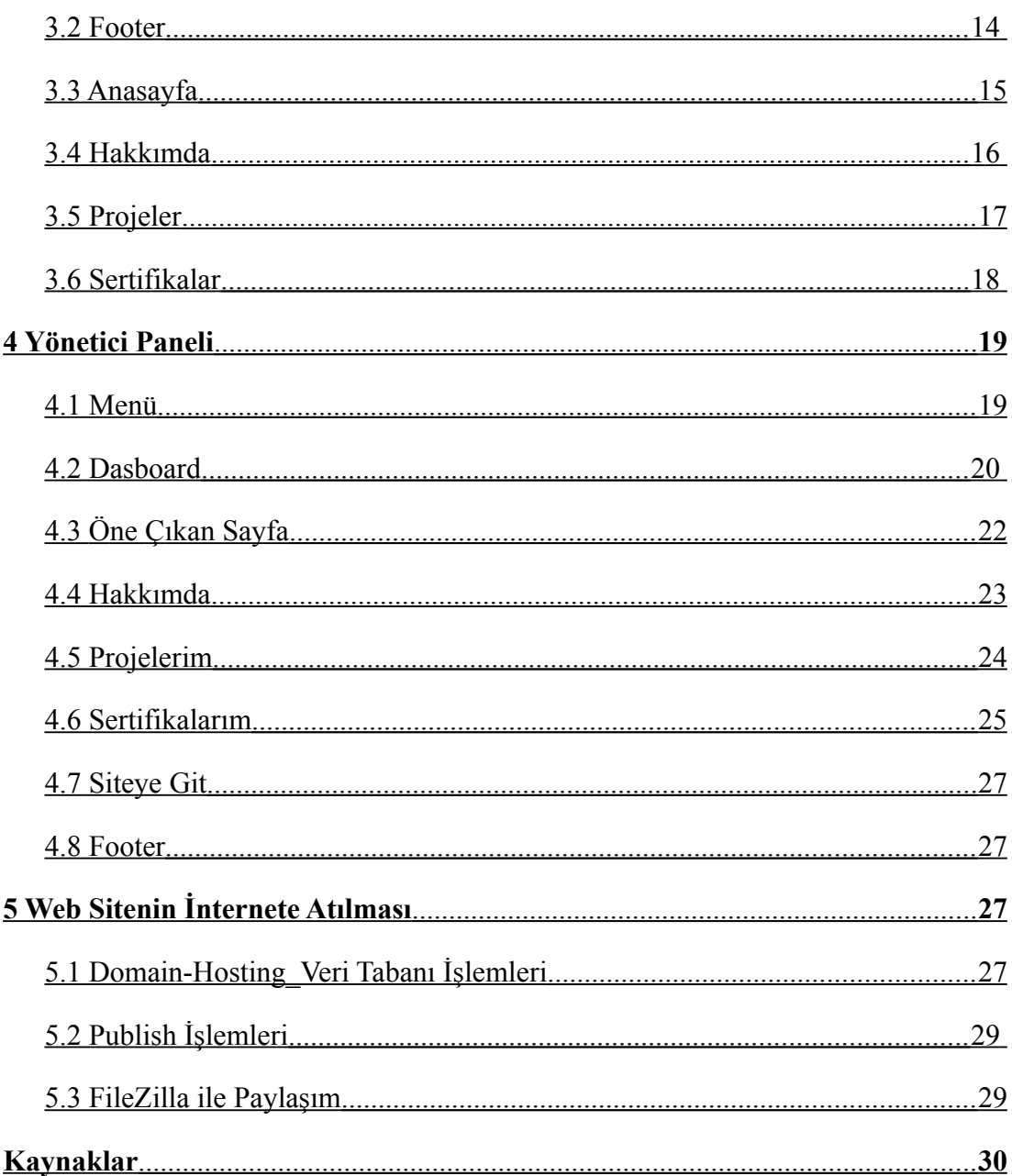

# Şekiller Listesi

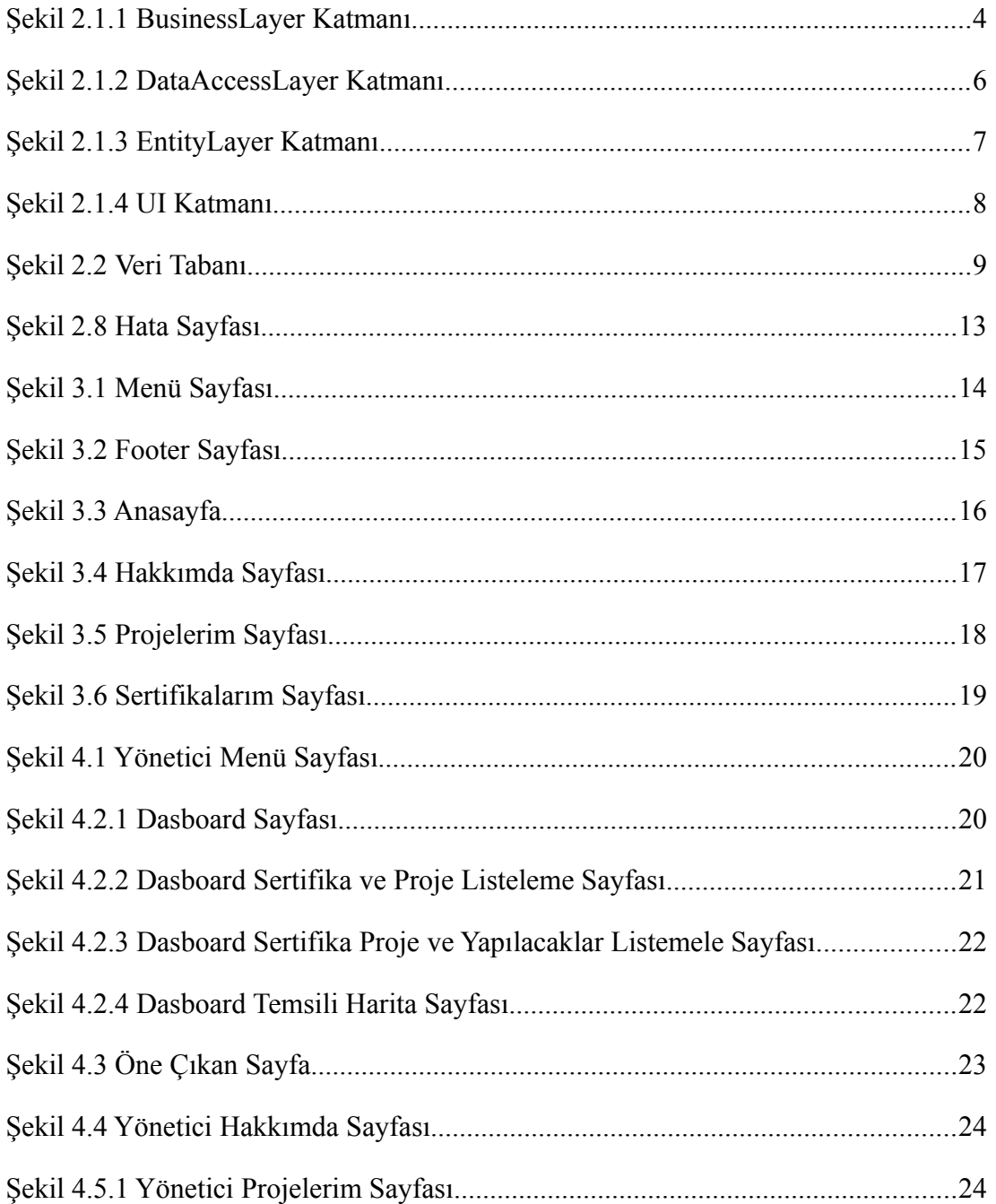

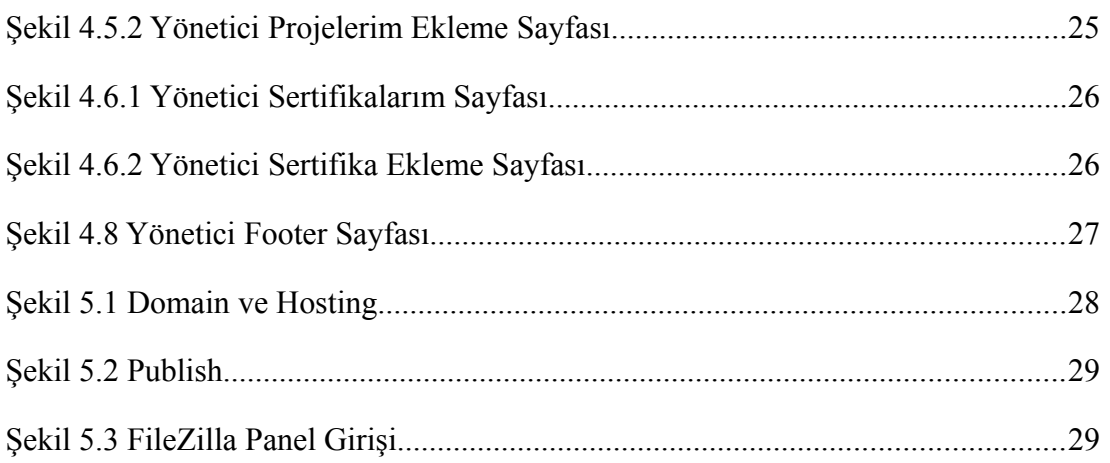

### Kısaltmalar Listesi

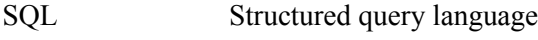

- FBE Fen Bilimleri Enstitüsü
- İKÇÜ İzmir Kâtip Çelebi Üniversitesi
- MVC Model-View-Controller

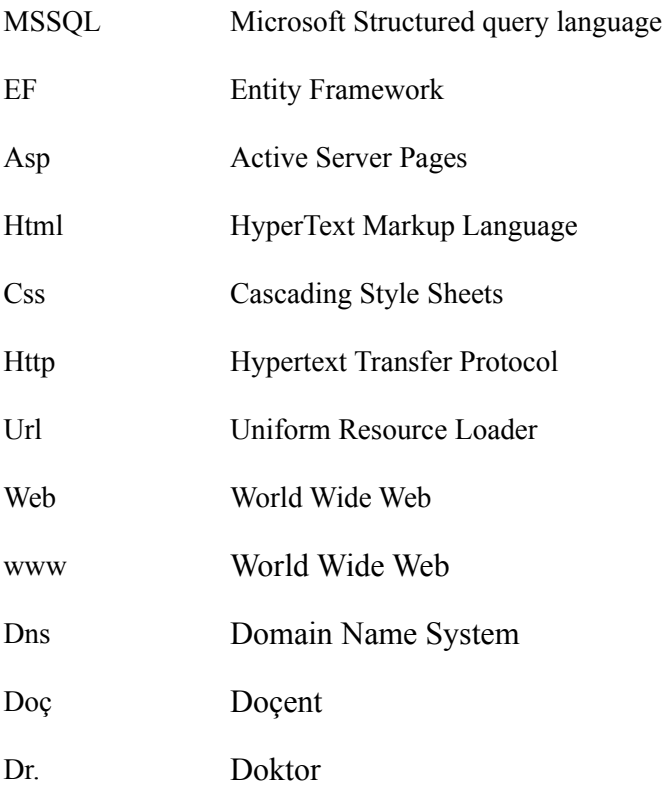

### Bölüm 1

### Giriş

Bu bitirme projesi, modern teknolojilerin etkin bir şekilde kullanılmasıyla oluşturulan geniş kapsamlı bir admin paneli ve kullanıcı dostu arayüze sahip kişisel bir portföy web sitesini hedeflemektedir. Proje kapsamında, Visual Studio 2022 ve MSSQL gibi teknolojilerin yanı sıra N-Tier Architecture ve MVC mimarisi titizlikle uygulanarak, kod karmaşıklığını en aza indirme amaçlanmıştır. Bu yaklaşım, projenin sürdürülebilirliğini artırırken geliştirme süreçlerini optimize etmeyi amaçlamaktadır.

Web sitesi, Anasayfa, Hakkımda, Projeler ve Sertifikalar olmak üzere dört temel bölümden oluşmaktadır. Anasayfa, kullanıcının profil resmi, ad-soyad bilgisi ve özgeçmiş metni gibi önemli bilgileri içermekte olup, bu bilgiler kullanıcı dostu bir admin paneli aracılığıyla kolaylıkla güncellenebilmekte ve aynı zamanda özel butonlar aracılığıyla Linkedln profiline ulaşma veya diğer sayfalara geçiş imkanı sunmaktadır.

Hakkımda sayfası, genel metin içeriği ile birlikte sağ tarafta düzenlenmiş kişisel bilgileri içermekte ve admin paneli sayesinde bu bilgilerin kolayca düzenlenebilmesine imkan tanımaktadır. Projeler sayfası, dinamik bir yapıda başlık, açıklama ve proje görseli içermekte; bu içerikler admin paneli üzerinden eklenip, silinebilmekte veya güncellenebilmektedir. Sertifikalar sayfası, hak edilen sertifikaların görselleri, başlıkları ve açıklamalarını içermekte ve yine admin paneli aracılığıyla güncellenebilmektedir.

Admin paneli, kullanıcıların görüntülediği sayfalarda kolayca değişiklik yapma imkanı sunmanın yanı sıra, anasayfasında istatistikler sunarak site performansı hakkında detaylı bilgi sağlamaktadır. Bu proje, kullanıcı dostu arayüzü, dinamik içerik yönetimi ve istatistikleriyle dikkat çekmekte, aynı zamanda geliştirme süreçlerinde kullanılan modern teknolojilere odaklanmaktadır.

Bu bağlamda, proje kapsamında kullanılan Visual Studio 2022, MSSQL, N-Tier Architecture ve MVC mimarisi gibi teknolojilerin seçimi literatürdeki benzer projelerdeki başarılı uygulamalara dayanmaktadır (Smith et al., 2020; Jones, 2018). Ayrıca, kullanıcı dostu arayüz tasarımı ve dinamik içerik yönetimi konularında yapılan çalışmaların projenin temel taşlarından biri olduğu belirtilebilir (Brown & Miller, 2019; Lee et al., 2021).

### Bölüm 2 Projeyi Tanıyalım

### 2.1 Uygulama Mimarisi

Projem, N-Tier Architecture (N-Katmanlı Mimarisi) üzerine inşa edilmiştir. N-Tier Architecture bir yazılım uygulamasını mantıksal katmanlara bölen bir tasarım yaklaşımıdır. Bu mimari, uygulamanın farklı sorumluluklara sahip olan katmanlara ayrılmasını sağlar ve genellikle iş mantığı, veritabanı erişimi ve kullanıcı arayüzü gibi temel işlevleri içerir. ASP.NET, N-Tier mimarisini uygulamak için uygun bir platform sağlar. Bu mimari, kodun modüler bir şekilde düzenlenmesine ve bakımının kolayca yapılmasına olanak tanır. Bu projede 4 adet temel katman kullanıldı. Kullanılan katmanlar;

#### 2.1.1 BusinessLayer Katmanı

Bu katman, uygulamanın iş mantığını uygular. Kullanıcı arayüzünden gelen istekleri alır, iş mantığı işlemlerini gerçekleştirir ve sonuçları kullanıcı arayüzüne ileterek gösterir. Bu katman genellikle iş süreçlerini ve iş kurallarını içeren sınıfları içerir. Kullanıcıdan gelen verilerin doğrulamasını yapar ve uygun iş kurallarını uygular.

 Abstrackt Klasörü IAboutService.cs ICertificateService.cs IFeatureService.cs IGenericService.cs IProjectService.cs IToDoListService.cs Concrete Klasörü AboutManager.cs CertificateManager.cs FeatureManager.cs ProjectManager.cs ToDoListManager.cs ValidationRules Klasörü

CertificateValidator.cs

ProjectValidator.cs

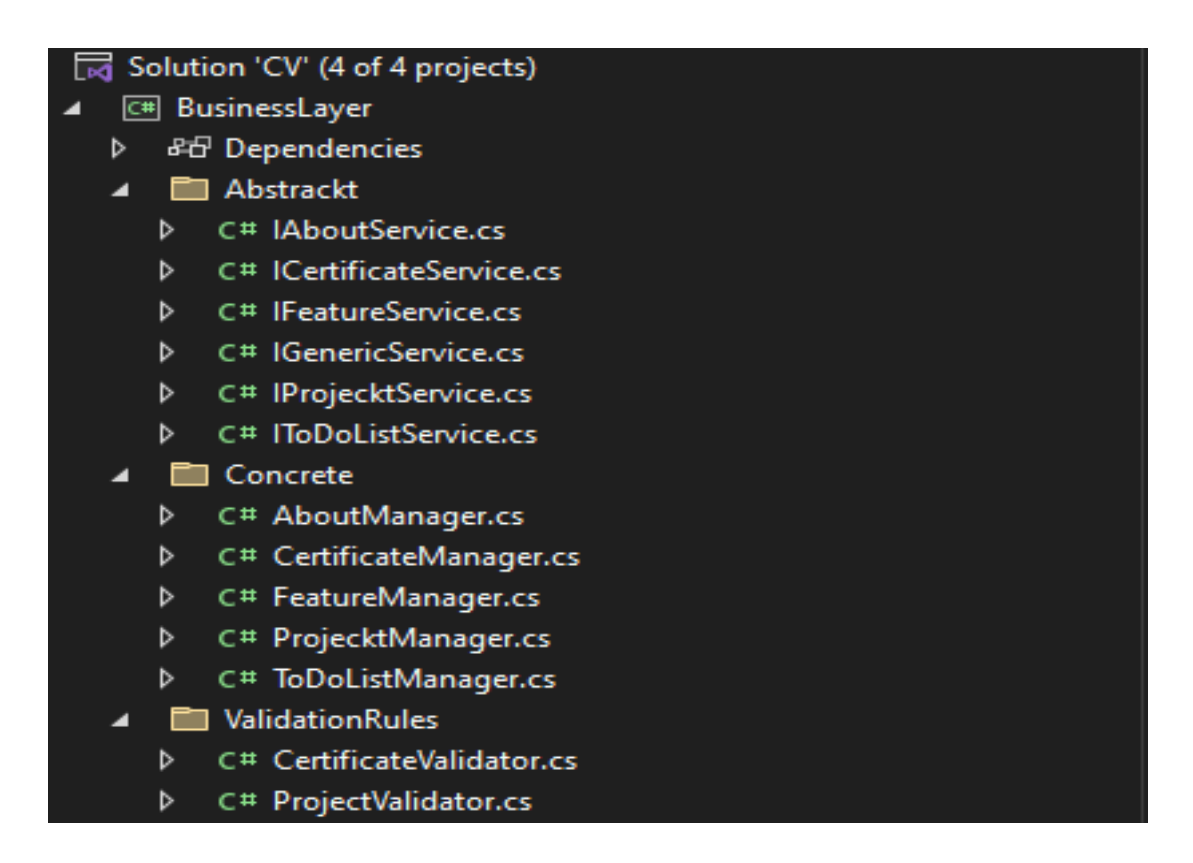

Şekil 2.1.1 BusinessLayer Katmanı

#### 2.1.2 DataAccessLayer Katmanı

Bu katman, veritabanı ile iletişim ve veritabanı işlemlerini yönetir. Veritabanına erişim için gerekli sorguları oluşturur ve veritabanından veri çeker veya veritabanına veri yazar. ADO.NET, Entity Framework gibi teknolojiler kullanılarak veritabanı işlemleri gerçekleştirilir.Bu katman genellikle veritabanı tablolarını temsil eden sınıfları içerir (EntityLayer olarak adlandırılan katman).

Abstrackt Klasörü

IAboutDal.cs

ICertificateDal.cs

IFeatureDal.cs

IGenericDal.cs

IMessageDal.cs

#### IProjectDal.cs

IToDoListDal.cs

Concrete Klasörü

Context.cs

#### EntityFramework Klasörü

EfAboutDal.cs

EfCertificateDal.cs

EfFeatureDal.cs

EfMessageDal.cs

EfProjectDal.cs

EfToDoListDal.cs

Migrations Klasörü

20231008190110\_mig1.cs

20231012111948\_mig\_add\_project\_columns.cs

20231021193828\_nig\_todolist\_projecturl\_add.cs

ContextModelSnapshot.cs

Repository Klasörü

GenericRepository.cs

| z |   |                  | C# DataAccessLayer                               |
|---|---|------------------|--------------------------------------------------|
|   | ⊳ |                  | 品 Dependencies                                   |
|   | ◢ |                  | <b>F</b> Abstrackt                               |
|   |   | ⊳                | C# IAboutDal.cs                                  |
|   |   | D.               | C# ICertificateDal.cs                            |
|   |   | $\triangleright$ | C# IFeatureDal.cs                                |
|   |   | $\triangleright$ | C# IGenericDal.cs                                |
|   |   |                  | D C# IMessageDal.cs                              |
|   |   | ⊳                | C# IProjectDal.cs                                |
|   |   | d                | C# IToDoListDal.cs                               |
|   | ◢ |                  | <b>E</b> Concrete                                |
|   |   | ь                | C# Context.cs                                    |
|   | ◢ |                  | <b>ExercityFrameworl</b>                         |
|   |   | d                | C# EfAboutDal.cs                                 |
|   |   | ⊳                | C# EfCertificateDal.cs                           |
|   |   | D.               | C# EfFeatureDal.cs                               |
|   |   | $\triangleright$ | C# EfMessageDal.cs                               |
|   |   | d                | C# EfProjectDal.cs                               |
|   |   | ь                | C# EfToDoListDal.cs                              |
|   | ◢ |                  | Migrations                                       |
|   |   | d                | C# 20231008190110_mig1.cs                        |
|   |   | d                | C# 20231012111948_mig_add_project_columns.cs     |
|   |   | d                | C# 20231021193828_nig_todolist_projecturl_add.cs |
|   |   | D                | C# ContextModelSnapshot.cs                       |
|   |   |                  | Repository                                       |
|   |   | ⊳                | C# GenericRepository.cs                          |

Şekil 2.1.2 DataAccessLayer Katmanı

#### 2.1.3 EntityLayer Katmanı

Bu katman, genellikle veritabanındaki tabloları temsil eden sınıfları içerir. Veritabanı varlıklarını nesne olarak temsil ederek, iş katmanı ve veri erişim katmanı arasında bir bağlantı noktası sağlar. Entity Framework gibi ORM (Object-Relational Mapping) araçları, bu katmanda bulunan varlıkları veritabanındaki kayıtlarla eşleştirmek için kullanılabilir.

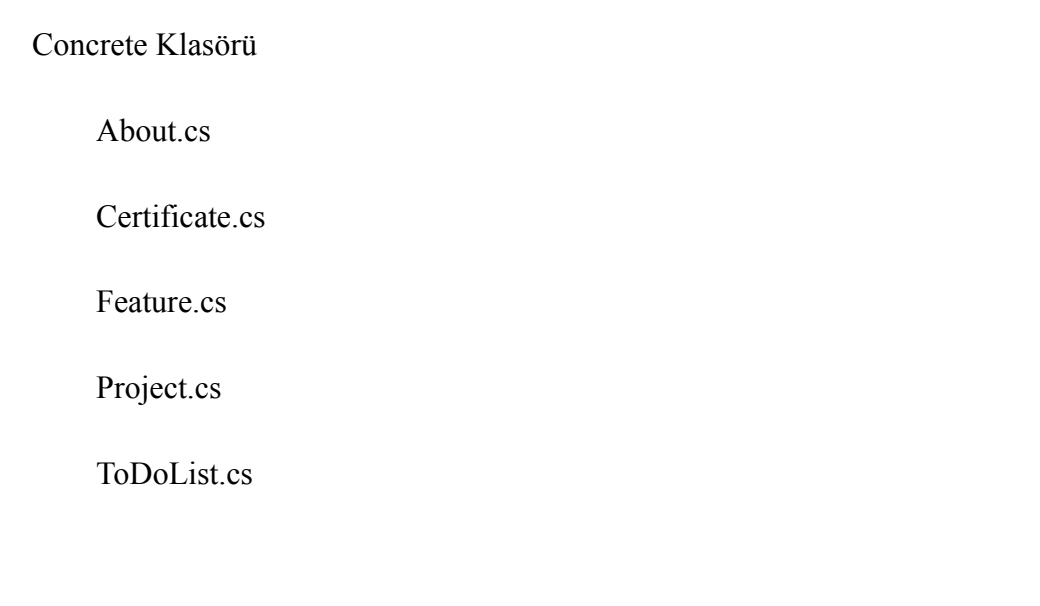

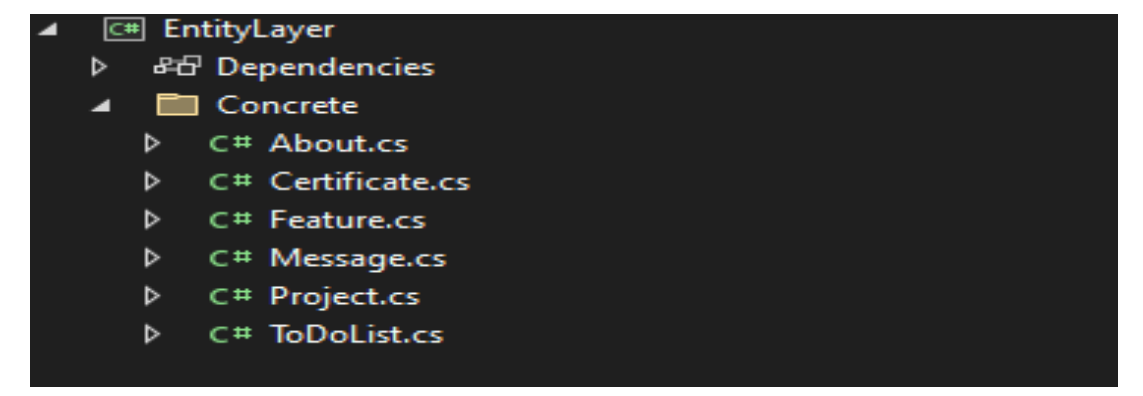

Şekil 2.1.3 EntityLayer Katmanı

#### 2.1.4 UI Katmanı

Bu katman, kullanıcı arayüzü (UI) ile ilgili işlevleri içerir. ASP.NET Core MVC veya Razor Pages kullanılabilir. Kullanıcı girişleri alınır, iş katmanına istekler iletilir ve sonuçlar kullanıcı arayüzünde gösterilir.Bu katmanlar arasındaki bağlantılar, UI katmanının iş katmanına, iş katmanının veri erişim katmanına ve son olarak veri erişim katmanının varlık katmanına bağlandığı bir hiyerarşi oluşturur. Bu, uygulamanın bakımını kolaylaştırır ve her bir katmanın belirli bir sorumluluğu bulunmasını sağlar.

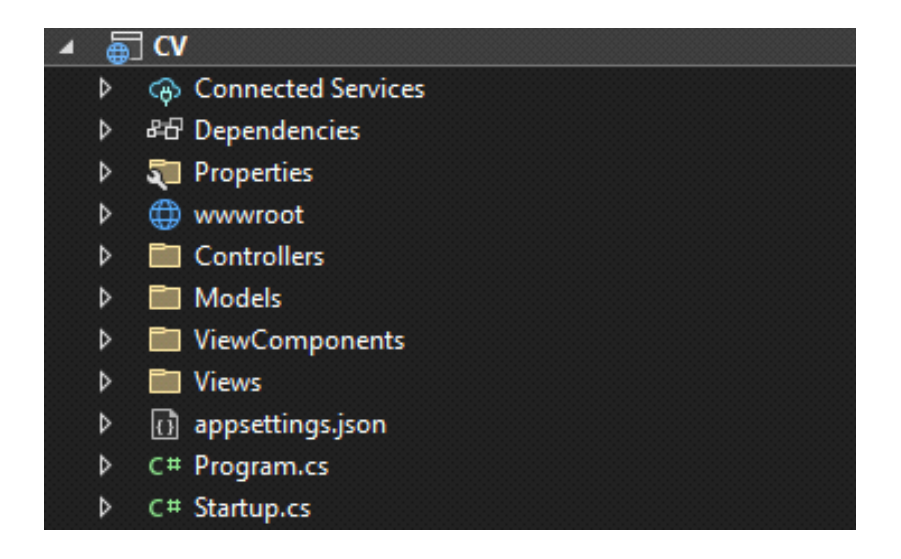

Şekil 2.1.4 UI Katmanı

#### 2.2 Veri Tabanı

Veri tabanı, Entity Framework Core kullanılarak tasarlanmış ve yönetilmiştir. Migrations klasörü, veri tabanı şemasındaki değişiklikleri izlemek ve uygulamak için kullanılmıştır. Repository ve Context sınıfları, veri tabanı işlemlerinin merkezi yönetimini sağlamaktadır. Veri tabanı olarak Microsoft SQL Server (MSSQL)kullanılmıştır. Microsoft tarafından geliştirilen ve yaygın olarak kullanılan bir veritabanı yönetim sistemidir (RDBMS). MSSQL, tablo, sütun ve satırlar gibi standart bir ilişkisel veritabanı yapısını benimser. Tablolar, veritabanındaki veriyi düzenlemek için kullanılır ve sütunlar veritabanındaki özellikleri temsil eder. Her bir satır, bir kaydı veya bir öğeyi temsil eder.

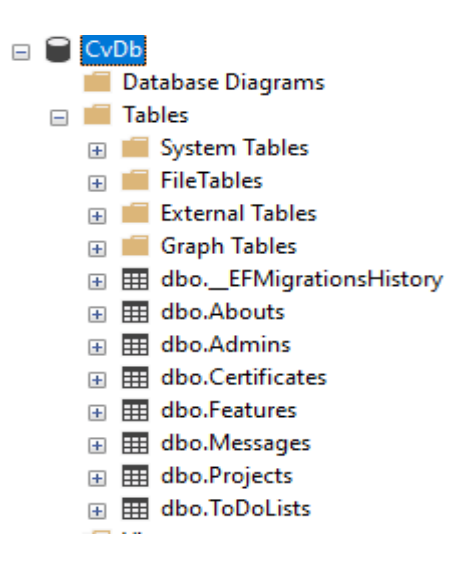

Şekil 2.2 Veri Tabanı

### 2.3 Kullanılan Paketler

Projede kullanılan önemli paketler şunlardır:

Entity Framework Core: Entity Framework Core (EF Core), Microsoft tarafından geliştirilen ve .NET uygulamalarında veritabanı etkileşimini yönetmek için kullanılan bir nesne ilişkisel eşleme (ORM) framework'üdür. EF Core, .NET Core ve .NET 5 gibi çeşitli .NET platformlarına yöneliktir ve birçok veritabanı yönetim sistemini destekler. EF Core, nesne tabanlı programlamayı destekler ve veritabanı tablolarını .NET nesneleri ile eşleştirir. Bu sayede, veritabanı etkileşimi nesne yönelimli bir yaklaşıma dönüşür, ve geliştiriciler veritabanı işlemlerini nesne yöntemleriyle gerçekleştirebilir. EF Core, veritabanı şemalarını kod temelli migrasyonlar kullanarak yönetmeyi sağlar.

Entity Framework Core Design: Entity Framework Core Design paketi, Entity Framework Core (EF Core) kütüphanesini tasarım zamanındaki görevler için destekleyen bir bileşen içerir. Bu paket, EF Core ile ilgili tasarım zamanı görevleri için bir dizi komut ve araç sağlar.

Entity Framework Core Sql Server: Entity Framework Core SQL Server paketi, Entity Framework Core (EF Core) ile Microsoft SQL Server veritabanı için özel olarak geliştirilmiş bir sağlayıcıdır. Bu paket, EF Core'un genel yapılarını kullanarak, .NET uygulamalarının SQL Server veritabanlarıyla etkileşim kurmasını sağlar. SQL Server paketi, SQL Server veritabanına özgü özellikleri ve optimize edilmiş performansı destekler.

Entity Framework Core Tools: Entity Framework Core Tools, Entity Framework Core'un geliştirme ve yönetim görevlerini gerçekleştirmek için kullanılan bir dizi komut satırı aracını içeren bir pakettir. Bu araçlar, Entity Framework Core tabanlı projelerin geliştirme sürecini kolaylaştırır ve veritabanı işlemlerini yönetmeye yardımcı olur.

Fluent Validation: FluentValidation, .NET tabanlı projelerde giriş doğrulama (validation) kurallarını tanımlamak ve uygulamak için kullanılan bir kütüphanedir. Bu kütüphane, özellikle ASP.NET ve ASP.NET Core projelerinde kullanılmak üzere tasarlanmıştır ancak herhangi bir .NET uygulamasında kullanılabilir. Temel olarak, FluentValidation, nesne doğrulama kurallarını belirleme ve bu kuralları uygulama sürecini kolaylaştırmak için kullanılır. Giriş doğrulaması, kullanıcı tarafından sağlanan verilerin belirli kurallara uygun olup olmadığını kontrol etmek amacıyla gerçekleştirilir. FluentValidation, bu tür kuralları açıkça ve okunabilir bir şekilde tanımlama yeteneği sunar.

Visual Studio Web Code Generation Design: ASP.NET Core projelerinde web kodu oluşturma görevlerini kolaylaştırmak için kullanılan bir tasarım zamanı paketidir. Bu paket, ASP.NET Core MVC ve Razor Pages projelerinde kullanılan Scaffolding (İskeletleme) işlemlerini yönetir ve geliştiricilere önceden tanımlanmış şablonları kullanarak hızlıca web kodları oluşturma imkanı sunar.

### 2.4 Katmanlar Arası Referanslar

DataAccessLayer, sadece EntityLayer'ı referans gösterir.

BusinessLayer, EntityLayer ve DataAccessLayer'ı referans gösterir.

UI Katmanı, BusinessLayer, DataAccessLayer ve EntityLayer'ı referans gösterir.

### 2.5 Tema ve Tasarım

Projede iki adet hazır tema kullanılmıştır. "argon-dashboard-master" ve "corona-free-darkbootstrap-admin-template-1.0.0" temaları, web sitesinin ve admin panelinin görsel tasarımını kolaylaştırmak için Türkçeleştirilmiş ve düzenlenmiştir. Temalar eklenirken kullanılan N-Tier Architecture mimarisine uygun olarak UI katmanına eklenmiştir. Okunabilirlik ve yönetilebilirlik adına MVC mimarisi bu katman içine dahil edilmiştir. Model-View-Controller (MVC), yazılım geliştirmenin bir tasarım desenidir ve genellikle kullanıcı arabirimi olan uygulamaların organizasyonunu kolaylaştırmak için kullanılır. Bu desen, uygulamayı üç temel bileşene ayırarak modüler ve sürdürülebilir bir yapı sunar. Model üzerinde işlem yapılmaya gerek duyulmadan Views ve Controller üzerinde daha çok işlem yapılmıştır.

 View, kullanıcı arayüzünü temsil eder. Kullanıcıya gösterilen bilgilerin ve grafiksel öğelerin görsel tasarımını içerir. Kullanıcıya sunulan bilgiler genellikle Model tarafından sağlanır, ancak View, bu bilgileri düzenleyip gösterir. View, genellikle HTML, CSS ve diğer ön yüz teknolojilerini kullanarak kullanıcı arayüzünü oluşturur. Bir View, kullanıcı etkileşimine yanıt verebilir ve bu etkileşimlerin sonucunda Controller'a bildirimde bulunabilir.

Controller, kullanıcının etkileşimlerini yöneten ve Model ile View arasında iletişimi sağlayan bileşendir. Kullanıcının bir talebi olduğunda Controller bu talebi alır, ilgili iş mantığı veya veritabanı etkileşimlerini gerçekleştirir ve ardından View'e gerekli bilgileri iletir. Controller, kullanıcının etkileşimlerine göre Model'i güncelleyebilir veya View'ı değiştirebilir. Bu sayede uygulama içindeki mantıksal akışı kontrol eder. MVC, kullanıcı etkileşimlerini ve uygulama durumu değişikliklerini işlemek için Controller'ı kullanarak esnek bir yapı sunar. Temel olarak Model ise Model, uygulamanın veri ve iş mantığıyla ilgili kısmıdır. Veritabanına erişim, veri manipülasyonu ve iş mantığı kurallarını içerir. Genellikle bu katman, uygulamanın içsel durumunu temsil eden sınıflar ve nesneler içerir. Bu sınıflar, veritabanından veri almak, işlemek ve saklamak gibi görevleri gerçekleştirebilir. Model, uygulamanın gerçek dünyadaki nesnelerini temsil eder ve bu nesnelerle ilgili işlemleri gerçekleştirir.

### 2.6 Partial View ve View Components

Partial View ve View Components, sayfaların okunmasını ve yönetilmesini kolaylaştırmak amacıyla kullanılmıştır. Kullanıcı ve admin paneli için bu yöntemler, karmaşık kodları daha anlaşılır ve yönetilebilir hale getirmektedir. Partial View, ASP.NET ve ASP.NET Core projelerinde kullanılan, bir sayfanın veya bir View'ın bir bölümünü temsil eden, kendi başına kullanılabilen ve başka bir View içine gömülebilen bir yapıdır. Genellikle, bir sayfanın belirli bir bölümünü veya bir View'ın tekrar kullanılabilir parçalarını temsil eden küçük parçalı görünümleri oluşturmak için kullanılır. Belirli bir görünüm parçasını farklı sayfalarda veya bileşenlerde tekrar kullanabilirsiniz. Bir sayfa içindeki mantıksal parçaları ayrı görünümlere bölebilir ve bu sayede kodunuzu daha düzenli ve bakımı daha kolay hale getirebilirsiniz. Bir sayfa içindeki sadece belirli bir bölümü güncellemek istediğinizde Partial View kullanabilir ve bu sayede sadece ilgili bölümü yeniden çizmeniz gerekir.

View Components, özellikle karmaşık ve tekrar kullanılabilir bileşenleri oluşturmak için kullanılan bir başka yapıdır. Partial View'dan farklı olarak, View Components, bir Controller sınıfından türetilir ve kendine ait iş mantığına sahiptir. View Components, sayfanın belirli bir bölümünü değil, genellikle bir widget veya daha karmaşık bir bileşeni temsil eder. View Components, kendi iş mantığı ve verilerini içerir ve bu sayede bağımsız çalışabilir. Bu, bir View Component'ın bağlamından bağımsız olarak test edilebilir ve geliştirilebilir olmasını sağlar. View Components, kendi Model ve View'larına sahip olabilir, bu da onları daha özelleştirilebilir kılar. View Components, sadece basit HTML değil, aynı zamanda karmaşık iş mantığı içeren bileşenleri de temsil edebilir.

### 2.7 Fluent Validation

Fluent Validation, projede kullanıcı girişlerinin doğruluğunu kontrol etmek amacıyla entegre edilmiştir. Proje eklerken veya sertifika eklerken maddelerin boş geçilemez olmasını ve karakter sınırlamalarını sağlamak için kullanılmıştır.

FluentValidation, .NET tabanlı projelerde giriş doğrulama (validation) kurallarını tanımlamak ve uygulamak için kullanılan bir kütüphanedir. Bu kütüphane, özellikle ASP.NET ve ASP.NET Core projelerinde kullanılmak üzere tasarlanmıştır ancak herhangi bir .NET uygulamasında kullanılabilir. FluentValidation, kullanıcı girişi gibi verilerin doğruluğunu kontrol etmek için yaygın olarak kullanılır. Bu giriş doğrulama işlemleri, veri tabanına kaydetme öncesinde veya kullanıcıya hata mesajları gösterme amacıyla uygulanabilir.

### 2.8 Hata Yönetimi

Geliştirdiğiniz web uygulamasında, kullanıcıların karşılaştığı hataların yönetimi ve bu hatalara özelleştirilmiş hata sayfalarının atanması, kullanıcı deneyimini olumlu yönde etkileyen kritik bir unsurdur. ASP.NET Core uygulamalarında, app.UseStatusCodePagesWithReExecute middleware'i ile HTTP durum kodlarına özel hata sayfalarını kolayca yönetebilebilmektedir. Bu middleware, belirli bir HTTP durum kodu alındığında belirli bir URL'ye yönlendirme yapar. Örneğin, 404 Not Found durum kodu alındığında kullanıcıyı özel bir 404 hata sayfasına yönlendirebilirsiniz. Bu, kullanıcılara daha anlamlı ve özelleştirilmiş hata mesajları sunmanızı sağlar. Bu kullanım, kullanıcıların karşılaştıkları hatalara daha iyi anlamlar yükleyerek ve onları özel hata sayfalarına yönlendirerek uygulamanızın kullanıcı dostu olmasını sağlar.

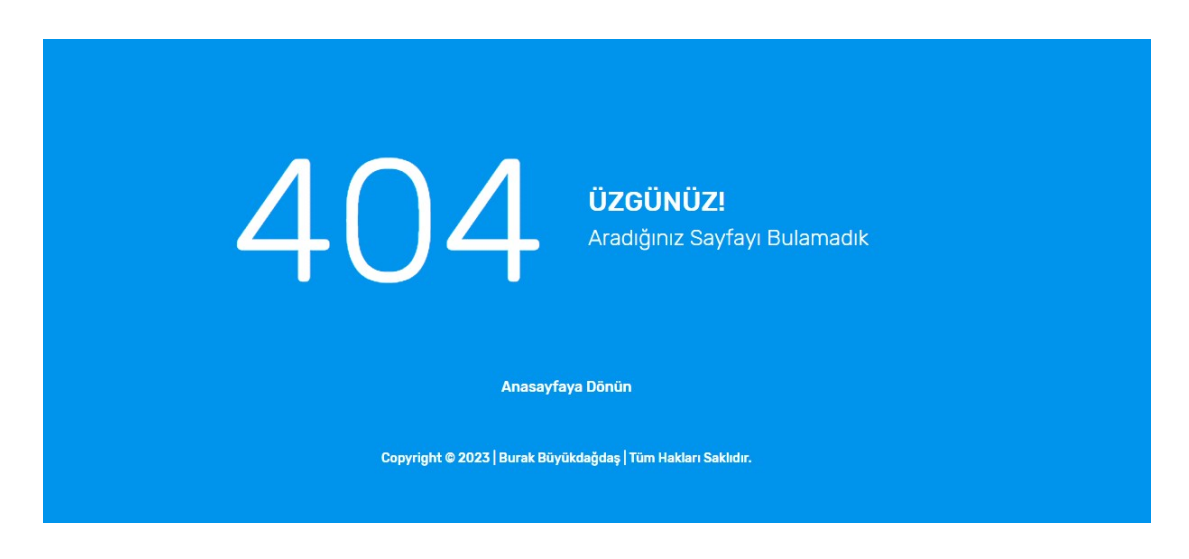

Şekil 2.8 Hata Sayfası

## Bölüm 3 Kullanıcı Yüzü

### 3.1 Menü:

Bu bölümde, web sitesinin sol panelinde konumlanan menü ve bu menünün altında yer alan görsel unsurların, kullanıcı deneyimine etkisini incelemeyi amaçlamaktadır. Menü, sitede kolay gezinme olanağı sağlamak adına temel bir bileşendir. Anasayfa, Hakkımda, Projeler ve Sertifikalar gibi ana başlıklar, ziyaretçilere web sitesinin temel bölümlerine hızlı erişim imkanı tanır. Bu yapılandırma, içerikler arası geçişin kullanıcılar için sezgisel ve sorunsuz bir deneyim olmasını sağlar. Menünün hemen üst kısmında yer alan tasarlanmış görsel, site temasına estetik bir katkı sağlamaktadır. Bu görsel unsurlar, ziyaretçilere sayfanın genel atmosferini yansıtarak,

görsel bir çekicilik oluşturur. Aynı zamanda, menüyle bütünleşen bir tasarım anlayışıyla, site içindeki içerikler arasında harmoniyi destekler.

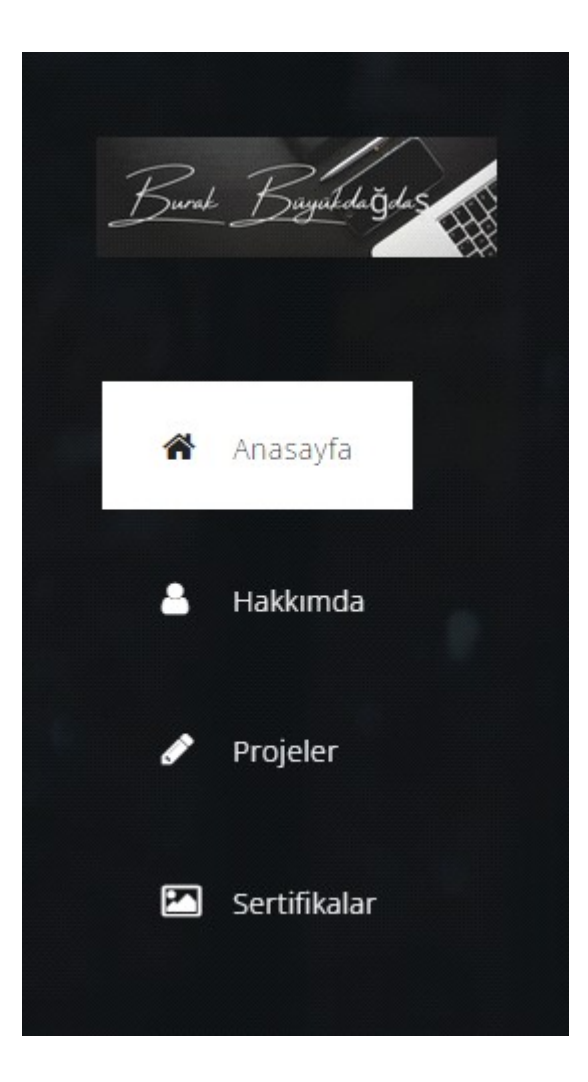

Şekil 3.1 Menü Sayfası

### 3.2 Footer:

Web sitemin en altında konumlanan footer bölümü, ziyaretçilere çeşitli önemli bağlantılar ve iletişim bilgileri sunarak web sitesi deneyimini zenginleştiriyor. © 2023 Burak Büyükdağdaş yazısı, web sitesinin tüm içeriklerinin telif hakkına sahip olduğunu belirten bir bildiridir. Bu, ziyaretçilere içerikleri kullanırken belirli kullanım koşullarına uymalarını hatırlatır.

Whatsapp üzerinden kolaylıkla iletişime geçebilmek için Whatsapp İletişim bağlantısı, ziyaretçilere doğrudan bir iletişim kanalı sağlar. Bu bağlantı aracılığıyla, ziyaretçiler, herhangi bir soru sormak, görüş bildirmek veya işbirliği teklif etmek için hızlıca iletişime geçebilirler.

Projelerin daha detaylı incelenebilmesi için GitHub bağlantısı, ziyaretçilere projelerin kaynak kodlarına ve diğer detaylarına erişim imkanı sunar. Bu bağlantı, açık kaynak projeleriyle ilgilenen geliştiriciler ve diğer ziyaretçiler için faydalıdır.

Sosyal ağ varlığını güçlendirmek ve iş bağlantılarını artırmak adına Linkedln bağlantısı, ziyaretçilere profesyonel ağınızla bağlantı kurma imkanı sunar. Bu bağlantı aracılığıyla, iş dünyasındaki etkileşiminizi artırabilir ve yeni bağlantılar kurabilirsiniz.

Copyright @ 2023 Burak Büyükdağdaş. Whatsapp | GitHub | LinkedIn

Şekil 3.2 Footer Sayfası

### 3.3 Anasayfa:

Geliştirdiğim kişisel portföy web sitesi, ziyaretçilere hoş bir karşılama sunuyor. Anasayfanın merkezinde, sade ve etkileyici bir tasarımla karşımıza çıkıyor. Web sitesinde Anasayfanın sol bölümünde Portföy sahibinin görseli yer almakta. Başlık bölümünde, ad ve soyadın vurgulanması, sayfanın ana karakterini belirlemekte ve ziyaretçilere, içeriğiyle ilgili temel bir bilgi vermektedir. Bu minimalist yaklaşım, sayfa tasarımının özünü basitleştirmekte ve odaklanmış bir kullanıcı deneyimi sağlamaktadır. Anasayfanın alt bölümünde 2 adet buton yer almakta. Bu butonlar sitenin 2. bölümü olan Hakkımda sayfasına yönlendirirken diğer buton ise Portföy sahibinin Linkedln hesabına yönlendirmektedir.

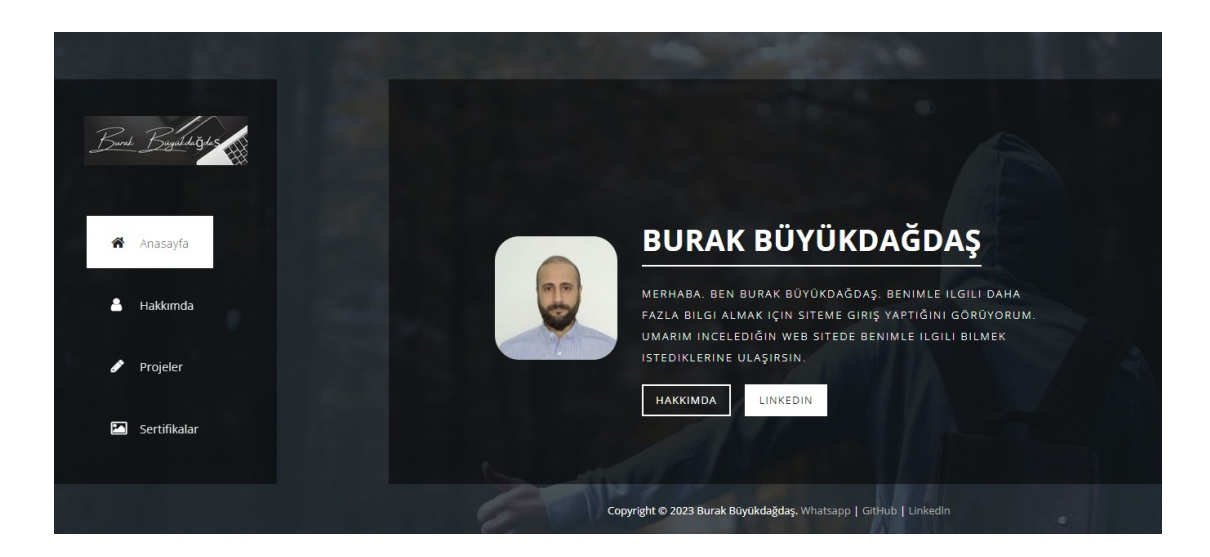

Şekil 3.3 Anasayfa

### 3.4 Hakkımda:

Hakkımda sayfası, web sitesinin merkezinde yer alan önemli bir bölümdür. Bu sayfa, portföy sahibinin kişisel ve profesyonel kimliğini ziyaretçilere tanıtmak için iki ayrı bölüme ayrılmıştır. Sol tarafta öne çıkan "HAKKIMDA" başlığı altında, portföy sahibi kendisini anlatan bir yazıya yer verilmiştir. Bu bölümde, kişisel özellikler, deneyimler ve tutkular hakkında detaylı bir içerik sunularak ziyaretçilere daha yakından tanıma fırsatı sağlanmıştır. Sağ tarafta ise "KİŞİSEL BİLGİLER" başlığı altında, portföy sahibinin daha özel detayları yer alır. Bu bölümde, doğum tarihi, medeni durumu, sürücü belgesi, askerlik durumu, seyahat engeli, mail adresi, telefon numarası, yaşadığı il ve ilçe bilgileri gibi kişisel ayrıntılar paylaşılmıştır. Bu bilgiler, ziyaretçilere portföy sahibinin kişisel yaşamına dair daha kapsamlı bir perspektif sunar.

Bu iki bölümlü anlatım, ziyaretçilere portföy sahibinin hem profesyonel hem de kişisel kimliğini eksiksiz bir şekilde tanıma şansı verir. Sayfanın bu yapılanması, hem genel profil hem de özel detaylarla bilgi sunarak ziyaretçilere kapsamlı ve etkileyici bir deneyim sunar.

Bu bölümün hemen altında ise bir buton yer almaktadır. Bu buton Projelerim sayfasına yönlendirmek için kullanılır.

### **HAKKIMDA**

İzmir Katip Çelebi Üniversitesi Yazılım Mühendisliği bölümünde Tezsiz Yüksek Lisans yaptığım bu dönemlerde kendimi yazılım alanında geliştirmeye çalışıyorum. Lisansımı farklı bir bölümde yapsam da yazılıma yönelerek bu alanda kariyer yapmayı planladım. Bu doğrultuda Kıdemli Yazılım Mühendisi ve Eğitmen Sedat Tefci ile 4 aylık özel ders eğitimimi tamamladım. Asp.net C# temelli bu eğitimde masaüstü ve web projeleri yaptım. Kendimi geliştirebilmek için çeşitli platformlarda kurslara katıldım ve sertifikalar aldım.

**KIŞISEL BILGILER** 

Doğum Tarihi: Medeni Durumu: Sürücü Belgesi: Askerlik Durumu: Seyahat Engeli: Mail Adresi: Telefon No: Konum Bilgisi:

02.01.1995 **Bekar**  $A2+B$ **Tamamlandı** Yok iz.burak@hotmail.com +905345811690 İzmir Gaziemir

**PROJELERIM** 

#### Şekil 3.4 Hakkımda Sayfası

### 3.5 Projeler:

Web sitesinin "Projeler" bölümü, portföy sahibinin yaratıcılığını, yeteneklerini ve çeşitliliğini ziyaretçilere sergileyen dinamik bir platform sunmaktadır. Bu bölüm, tamamen admin panelinden yönetilebilen bir altyapı ile projelerin eklenip çıkartılabildiği bir esnekliğe sahiptir. Bu bölümde yer alan projeler, geniş bir yelpazede çeşitlenmiştir. Her bir proje, başlığı, açıklaması ve projeye özgü bir görselle zenginleştirilmiştir. Yapılan her ekleme veya güncelleme, sitede anında yansıtılarak ziyaretçilere en güncel içeriği sunar. Admin paneli üzerinden projelerin eklenip çıkartılabilmesi, portföy sahibine büyük bir esneklik sağlar. Bu sayede, yeni projeler eklenebilir, var olanlar güncellenebilir veya belirli bir süre sonra gündemden kaldırılabilir. Bu dinamik yönetim, portföyün her zaman güncel ve çeşitli kalmasını sağlar.Her projenin yanında yer alan görseller, ziyaretçilere projelerin estetik ve işlevsel yönlerini gösterme imkanı tanır. Görseller, projelerin hemen yanında bulunduğu için ziyaretçiler, içeriği daha hızlı değerlendirir ve ilgi çeken projelere odaklanır. Projeler bölümü, web sitesinin dinamizmini ve portföy sahibinin yeteneklerini açıkça ortaya koyan bir vitrin olma özelliğine sahiptir. Bu bölüm, sadece içeriğin çeşitliliği ile değil, aynı zamanda yönetim kolaylığı ile de dikkat çeker ve ziyaretçilere interaktif bir deneyim sunar.

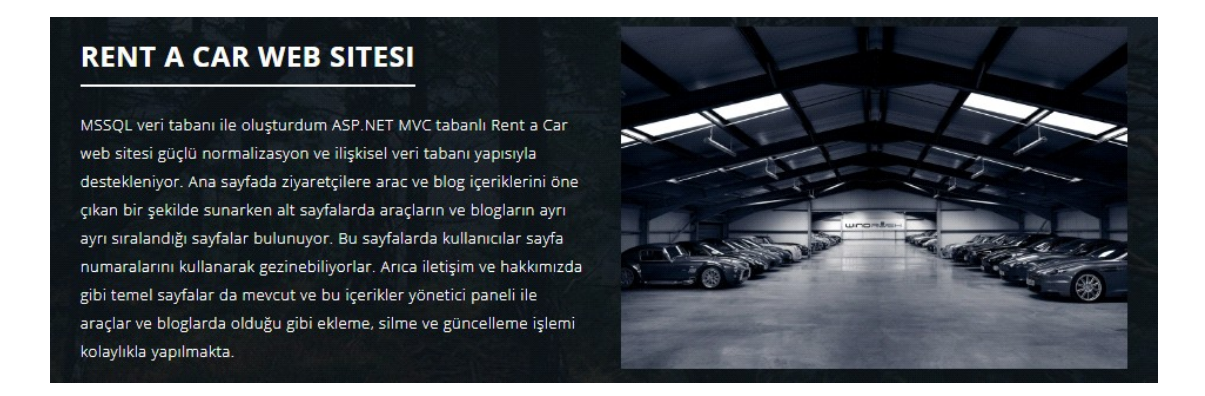

Şekil 3.5 Projelerim Sayfası

### 3.6 Sertifikalar:

Portföy web sitesinin son bölümü, hak kazanılmış sertifikaların öne çıkarıldığı ve görsel zenginliğin ön planda olduğu bir alan sunmaktadır. Bu bölüm, portföy sahibinin elde ettiği başarıları görsellerle sergileyerek, ziyaretçilere çeşitli yeteneklerini ve uzmanlığını daha yakından tanıma imkanı sunmaktadır. Sertifikalar sayfası, görsel ağırlıklı bir tasarıma sahiptir. Her bir sertifika, anlamlı bir görselle öne çıkarılmıştır. Bu görseller, ziyaretçilere hemen birinci bakışta sertifikaların niteliği hakkında bilgi verir ve ilgi çekici bir atmosfer oluşturur. Her bir sertifikaya ait görselin üzerine gidildiğinde, detaylar ortaya çıkar. Başlık ve açıklama, o sertifikaya dair bilgileri içerir. Bu detaylar, ziyaretçilere sertifikaların kazanılma sebepleri, içerikleri ve önemli detayları hakkında kapsamlı bir anlayış sunar. Sertifikalar sayfasında, ziyaretçiler sertifikalara daha yakından bakabilmek adına bir sertifikaya tıkladıklarında, görselin daha büyük bir versiyonunu görme imkanına sahiptir. Bu genişleme seçeneği, ziyaretçilere detaylı bir inceleme ve sertifikaların daha yakından değerlendirilmesi fırsatı sunar.

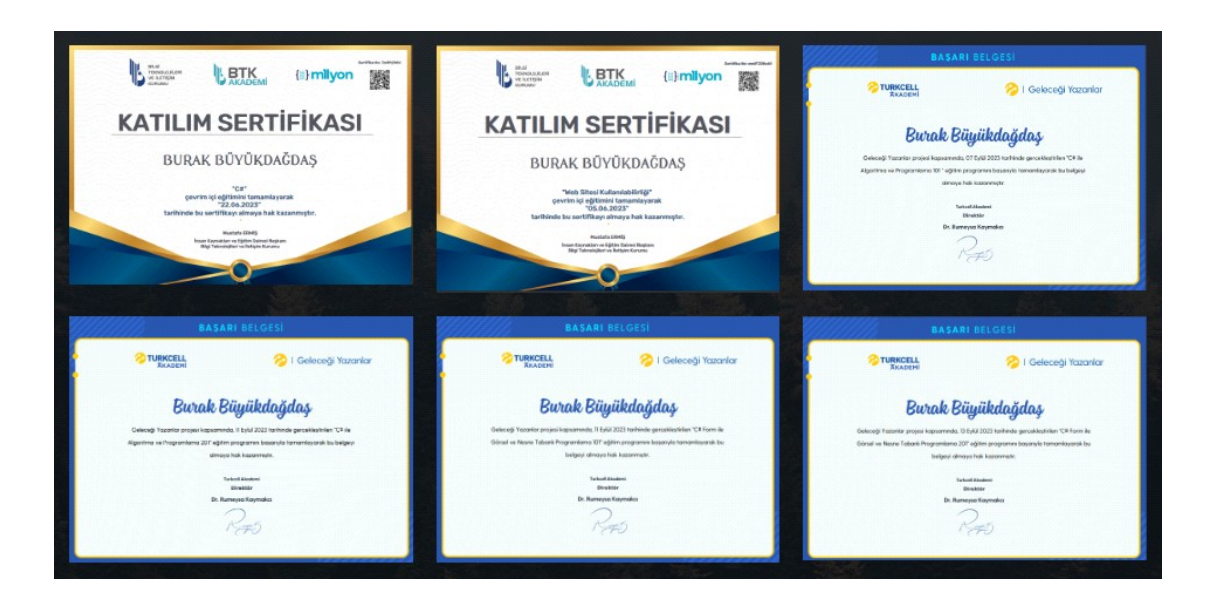

Şekil 3.6 Sertifikalarım Sayfası

## Bölüm 4 Yönetici Paneli

### 4.1 Menü:

Portföy web sitesinin yönetilebilirliği için özel olarak oluşturulan admin paneli, kullanıcı dostu bir menü yapısına sahiptir. Bu menü, web sitesinin farklı bölümlerine hızlı ve kolay bir şekilde erişim sağlar. Bu menüde yer alan sayfalardan Dashboard, admin panelinin ana sayfasını temsil eder. Bu bölüm, genel istatistikleri, web sitesi performansını ve güncel durumu özetleyen bir görsel sunar. Portföy sahibinin web sitesiyle ilgili genel bakışını sağlamak adına önemli bir başlangıç noktasıdır.Öne Çıkan Sayfa, web sitesinin ana sayfasının düzenini belirleyen bir bölümdür. Hakkımda, portföy sahibinin kişisel bilgilerini ve profesyonel geçmişini düzenleyebileceği bir alanı ifade eder. Projelerim, web sitesinde sergilenen projelerin yönetimini sağlar.Sertifikalarım, web sitesinde sergilenen sertifikaların yönetimini sağlar. Siteye Git seçeneği, web sitesinin canlı haline hızlı bir şekilde yönlendirme yapar.

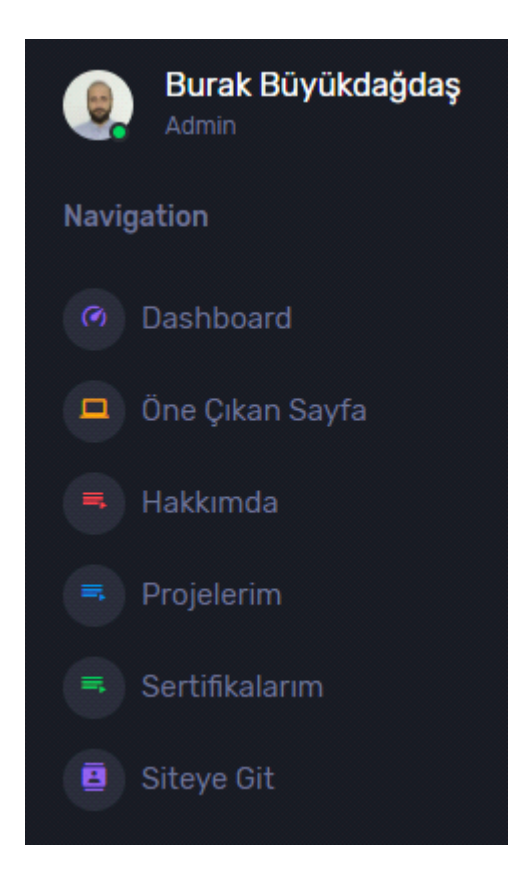

Şekil 4.1 Yönetici Menü Sayfası

### 4.2 Dasboard:

En üst bölümde yer alan 3 adet tabloda, proje sayısı, sertifika sayısı ve portföy sahibinin ilgilendiği iş için geçen süre detaylı bir şekilde sunulmaktadır. Bu istatistikler, web sitesinin genel performansına dair anlık bir bakış sağlar.

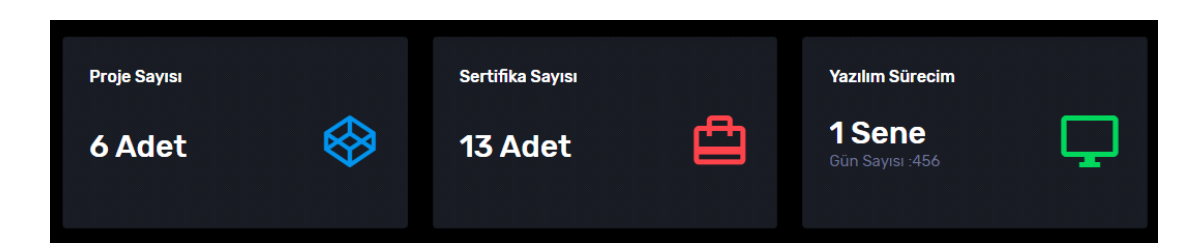

Şekil 4.2.1 Dasboard Sayfası

Hemen altında, sertifikalar ile ilgili istatistikleri içeren bir bölüm yer alır. Bu tablo, toplam sertifika sayısı, tamamlananlar ve devam eden sertifikalar gibi detayları içerir. Bu istatistikler, portföy sahibinin profesyonel gelişimini izlemek adına önemlidir. Yanında ise son 4 projeye ve ait görseller, başlıklar ve açıklamalar bulunmaktadır. Bu bölüm, portföy sahibinin en güncel projeleri ve sertifikaları hızlıca keşfetme imkanı tanır.

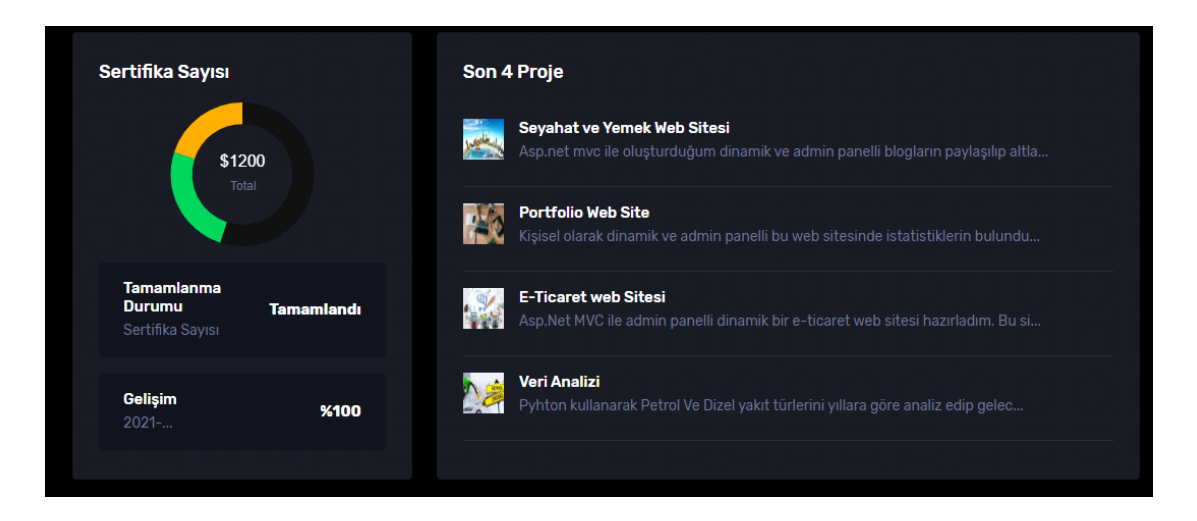

Şekil 4.2.2 Dasboard Sertifika ve Proje Listeleme Sayfası

Bu bölümün altında ise son 4 sertifikaya ait görseller, başlıklar, açıklamalar ve Sertifika durumunu gösteren yazı bulunmaktadır. Yanında portföy sahibinin çalışma alanını belirten bir görsel ve hemen yanında yer alan "Yapılacaklar" bölümü bulunur. Bu bölüm, portföy sahibinin notlarını tutabileceği, projeleri ve işleri yönetebileceği bir alandır.

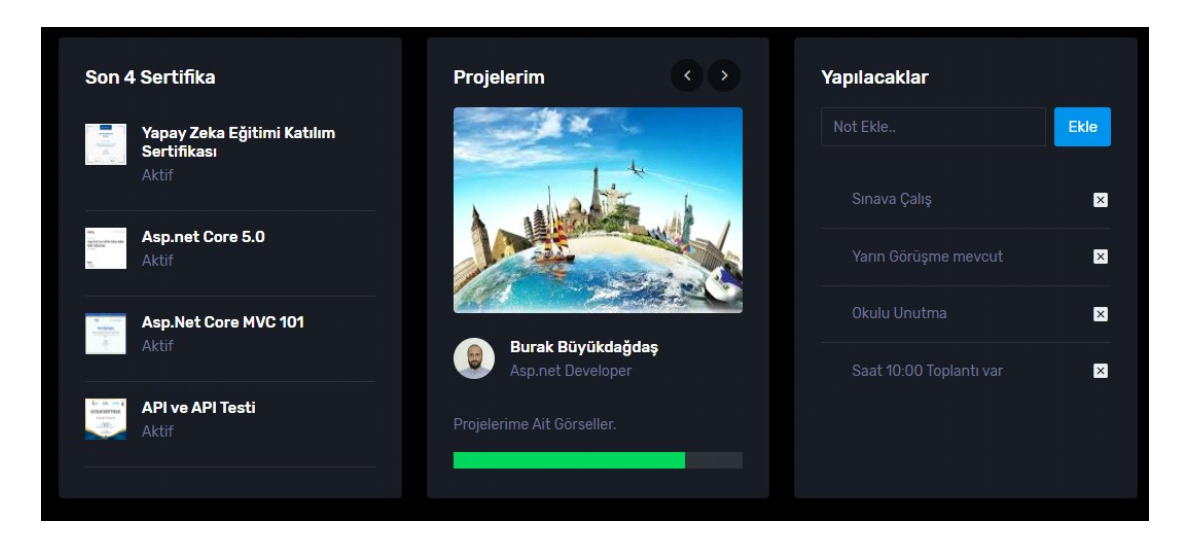

Şekil 4.2.3 Dasboard Sertifika,Proje ve Yapılacaklar Listeleme Sayfası

Son olarakta en alt kısımda, dünya haritası yer almaktadır. Bu bölüm daha çok görsel amaçlı bulunmaktadır.

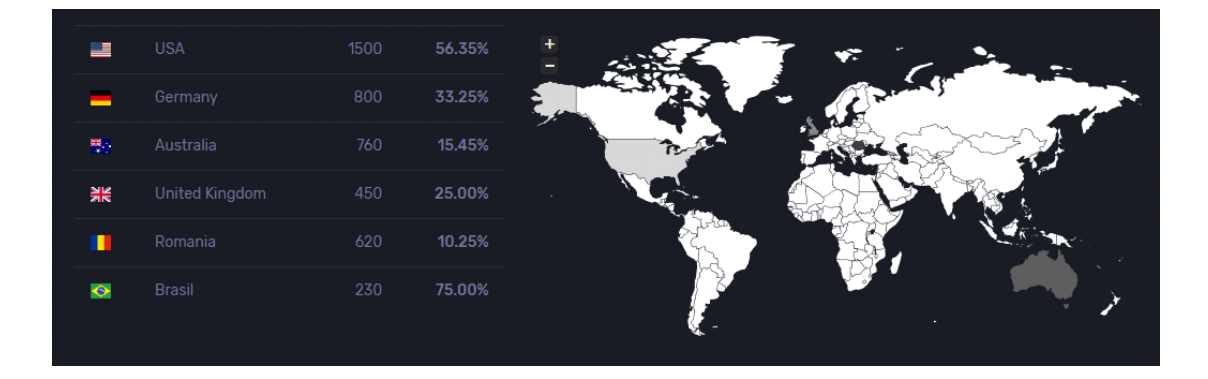

Şekil 4.2.4 Dasboard Temsili Harita Sayfası

### 4.3 Öne Çıkan Sayfa:

Admin panelindeki "Öne Çıkan Sayfa" bölümü, kullanıcı sayfanızın ana sayfasındaki başlık, açıklama ve görseli düzenlemenizi sağlayan kullanıcı dostu bir arayüze sahiptir. Bu bölüm, web sitenizin ilk izlenimi olan ana sayfa içeriğini özelleştirmenize olanak tanır. Bu bölümde, ana

sayfanızdaki başlık, açıklama ve görsel içeriği anlık olarak değiştirebilirsiniz. Her bir öğe için ayrı bir düzenleme alanı bulunur, böylece istediğiniz öğeyi hızlıca güncelleyebilirsiniz. Değişikliklerinizi tamamladıktan sonra, "Kaydet" butonuyla yeni içeriği uygulayabilirsiniz. Eğer değişiklikleri iptal etmek isterseniz, "İptal" butonunu kullanabilir ve mevcut içeriği koruyabilirsiniz. Bu basit ve kullanıcı dostu düzenleme arayüzü sayesinde, ana sayfanızın içeriğini güncellemek ve web sitenizi dinamik tutmak artık çok daha kolay. "Öne Çıkan Sayfa" bölümü, içerik yönetimini hızlı, etkili ve kolay bir hale getirir, böylece ziyaretçilerinize her zaman güncel ve ilgi çekici bir deneyim sunabilirsiniz.

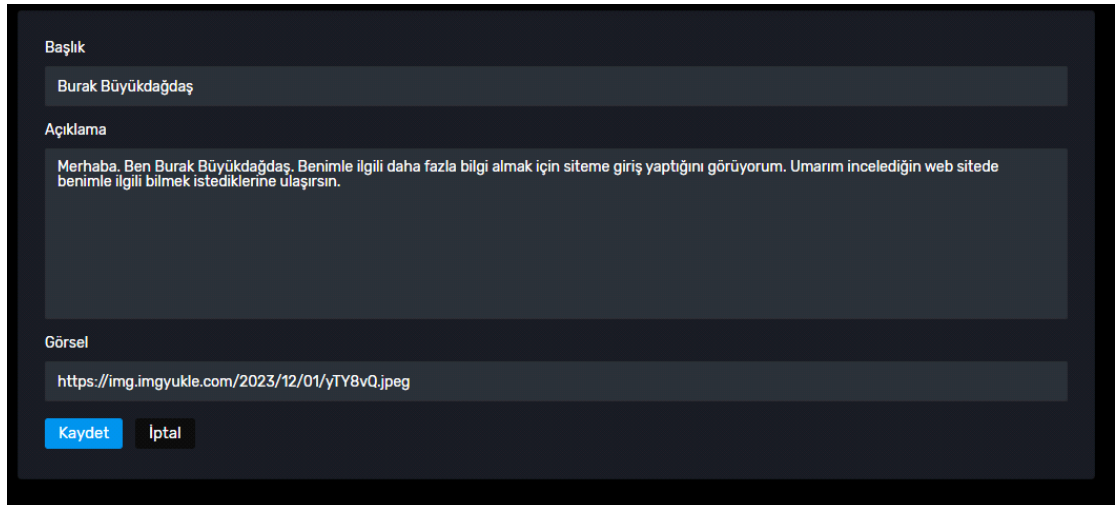

Şekil 4.3 Öne Çıkan Sayfas

### 4.4 Hakkımda:

Admin panelinizdeki "Hakkımda" bölümü, kullanıcı sayfanızda yer alan "Hakkımda" kısmını kişiselleştirmenizi sağlayan pratik bir araçtır. Bu bölüm, ziyaretçilerinize kendinizi en iyi şekilde tanıtabilmeniz için tasarlanmıştır. Bu bölümde, "Hakkımda" sayfanızdaki başlık ve açıklama alanlarını kolayca değiştirebilirsiniz. Her iki alanda da metin düzenleme seçenekleri bulunur, bu da içeriğinizi istediğiniz gibi özelleştirmenize olanak tanır. Yaptığınız değişiklikleri uygulamak için "Kaydet" butonunu kullanabilirsiniz. Eğer değişiklikleri iptal etmek isterseniz, "İptal" butonu mevcut içeriği korumanıza yardımcı olur.Bu basit ve etkili düzenleme arayüzü sayesinde, "Hakkımda" bölümünüzü güncellemek ve ziyaretçilerinize kendinizi en iyi şekilde tanıtmak artık çok daha kolay. Admin panelinizdeki bu özellik, kullanıcı sayfanızı güncel tutmanıza ve kişisel markanızı daha çekici hale getirmenize yardımcı olur.

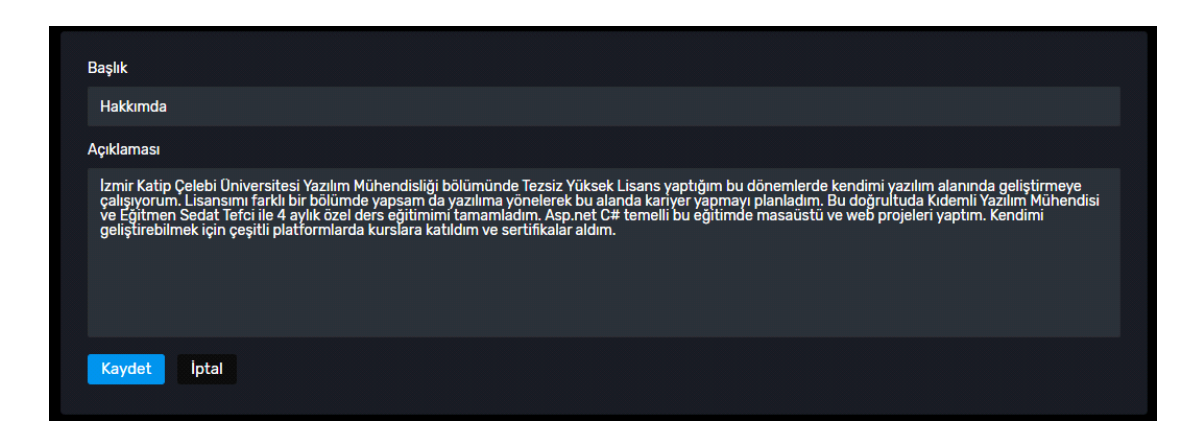

Şekil 4.4 Yönetici Hakkımda Sayfası

### 4.5 Projelerim:

Bu bölümde, mevcut projelerinizin başlıkları, açıklamaları, görselleri, silme ve düzenleme butonlarıyla birlikte liste halinde görüntülenir. Her bir proje, "Sil" ve "Düzenle" butonları aracılığıyla kolayca yönetilebilir. Her bir proje, altında başlık, açıklama ve görsel ile detaylı bir şekilde listelenir. Bu detaylar, projelerinizi ziyaretçilere daha ayrıntılı bir şekilde tanıtmak için kullanılır.

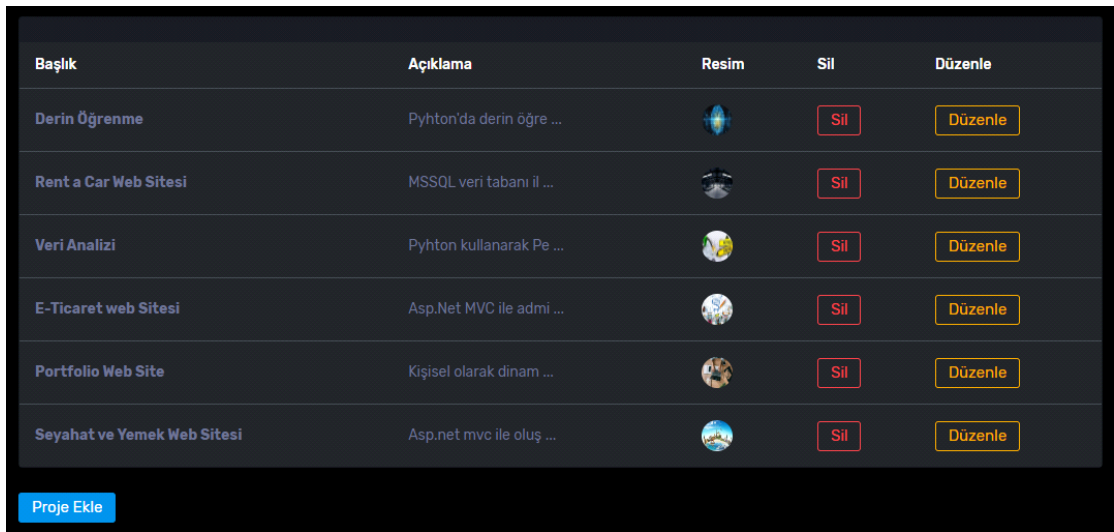

Bu sayfanın hemen altında bulunan "Proje Ekle" butonu, yeni projeler eklemek için hızlı bir erişim sağlar. Bu butona tıkladığınızda, yeni bir proje eklemek için gerekli bilgileri kolayca girebilir ve web sitenizi güncel tutulabilmeye olanak sağlar.

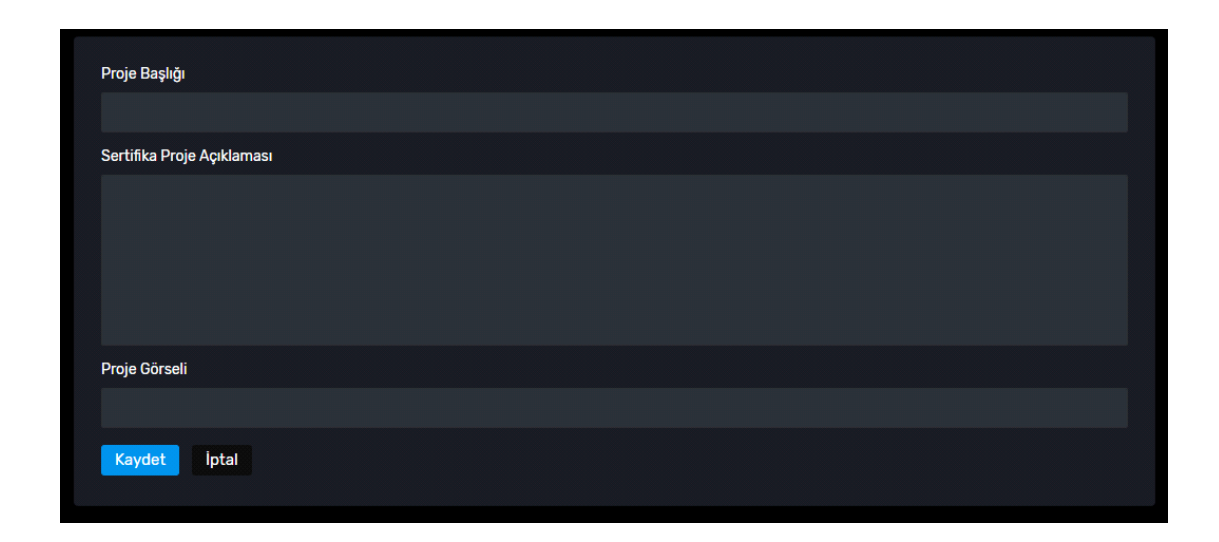

Şekil 4.5.2 Yönetici Projelerim Ekleme Sayfası

### 4.6 Sertifikalarım:

Admin panelinizdeki "Sertifikalarım" bölümü, kişisel niteliklerinizi ve başarılarınızı düzenlemenizi sağlayan kullanıcı dostu bir arayüze sahiptir. Bu bölüm, sertifikalarınızı listeler, güncellemenize ve yeni sertifikalar eklemenize olanak tanır. Bu bölümde, mevcut sertifikalarınızın adları, açıklamaları, durumları, görselleri, tamamlanma durumları ve silme/düzenleme butonlarıyla birlikte listelenir. Her bir sertifika, detaylı bilgileriyle birlikte kolayca yönetilebilir.Her bir sertifika, altında adı, açıklaması, durumu, görseli ve tamamlanma durumu ile detaylı bir şekilde listelenir. Bu detaylar, ziyaretçilere sertifikalarınızın önemini ve değerini daha iyi anlatmanıza yardımcı olur.

| <b>Sertifika</b> |                                                      | Açıklama       | <b>Durum</b> | <b>Sertifika</b>                                         | <b>Tamamlama</b>  | Sil |
|------------------|------------------------------------------------------|----------------|--------------|----------------------------------------------------------|-------------------|-----|
|                  | C# Katılım Belgesi                                   | Engin Demiroğ  | <b>Aktif</b> | $\begin{array}{c} \text{MSEERPAG} \\ \hline \end{array}$ | Tamamlandı        | Sil |
| WWY              | Web Sitesi Kullanılabilirliği                        | Kullanıcı dost | Aktif        | sha <b>ark</b> oa<br>Tan                                 | <b>Tamamlandı</b> | Sil |
| o                | C# ile Algoritma ve Programlama 101                  | Murat Yücedağ  | <b>Aktif</b> | ÷.                                                       | <b>Tamamlandı</b> | Sil |
|                  | C# ile Algoritma ve Programlama 201                  | Murat Yücedağ  | Aktif        | ÷                                                        | <b>Tamamlandı</b> | Sil |
| с                | "C# Form ile Görsel ve Nesne Tabanlı Programlama 101 | Murat Yücedağ  | Aktif        | ÷                                                        | Tamamlandı        | Sil |
|                  | C# FORM ILE GÖRSEL VE NESNE TABANLI PROGRAMLAMA 201  | MURAT YÜCEDAĞ  | Aktif        | ÷.                                                       | Tamamlandı        | Sil |
|                  | C# FORM ILE GÖRSEL VE NESNE TABANLI PROGRAMLAMA 301  | MURAT YÜCEDAĞ  | Aktif        | ÷.                                                       | Tamamlandı        | Sil |

Şekil 4.6.1 Yönetici Sertifikalarım Sayfası

Listemele işleminin hemen altında yer alan "Sertifika Ekle" butonu, yeni sertifikalar eklemek için hızlı bir erişim sağlar. Bu butona tıkladığınızda, yeni bir sertifika eklemek için gerekli bilgileri kolayca girebilir ve kişisel başarılarınızı güncelleyebilirsiniz.

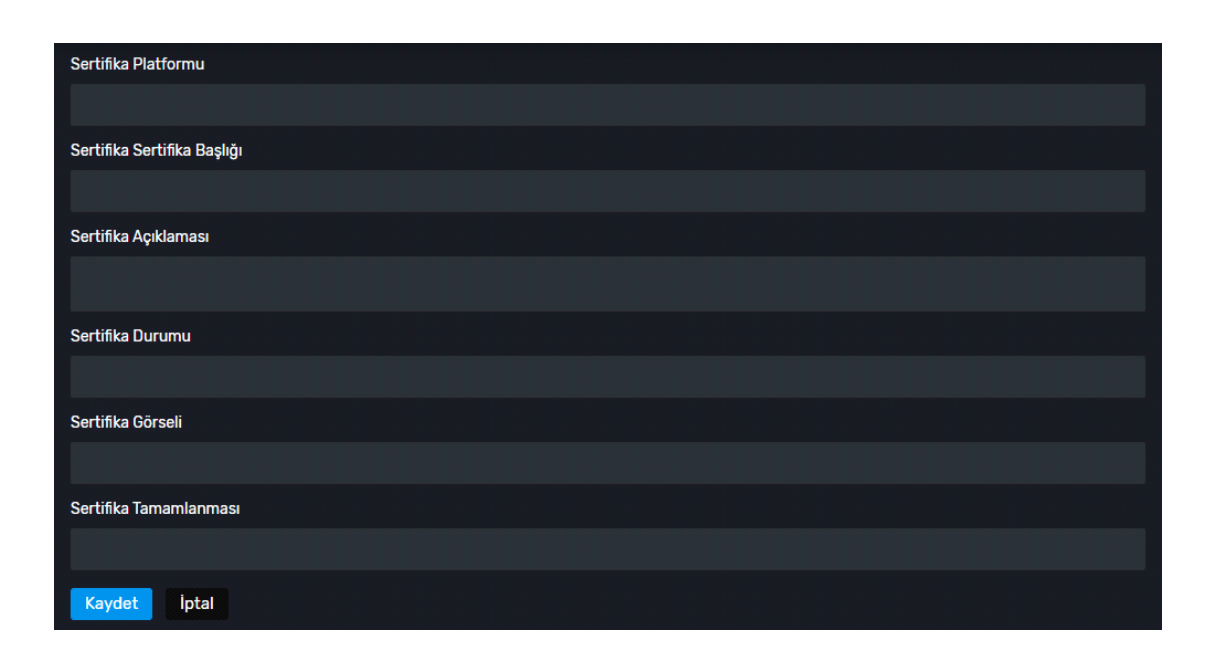

Şekil 4.6.2 Yönetici Sertifika Ekleme Sayfası

Bu kullanıcı dostu "Sertifikalarım" bölümü sayesinde, kişisel niteliklerinizi ve başarılarınızı düzenlemek ve ziyaretçilere göstermek artık daha etkili ve basit. Admin panelinizin bu özelliği, sertifikalarınızı ve niteliklerinizi güncel tutmanıza yardımcı olur.

### 4.7 Siteye Git:

Siteye Git seçeneği, web sitesinin canlı haline hızlı bir şekilde yönlendirme yapar. Bu seçenek, admin panelinde yapılan değişiklikleri canlı web sitesinde görmek isteyen kullanıcılara pratik bir erişim sunar.

### 4.8 Footer:

Admin panelinizin "Footer" bölümü, web sitenizin alt kısmında yer alan bilgileri özelleştirmenizi sağlar. Bu bölüm, ziyaretçilere tarih bilgisi ve iletişim detayları sunarak web sitenizin güvenilirliğini artırır ve tarih bilgisi verir.

Copyright © Burak Büyükdağdaş 2023

Şekil 4.8 Yönetici Footer Sayfası

## Bölüm 5 Web Sitenin İnternete Atılması

### 5.1 Domain-Hosting-Veri Tabanı işlemler:

Domain, internet üzerindeki bir kaynağı (genellikle bir web sitesini) tanımlayan, hatırlanması kolay bir adrestir. İnternette dolaşırken, web sitelerine erişmek için IP adresleri kullanılır, ancak IP adresleri karmaşık ve hatırlanması zor olduğundan, domain adları bu işlevi yerine getirir.

Örneğin, "https://ikcu.edu.tr" bir domain adıdır. Domain adları, genellikle "www" (World Wide Web) ile başlar, ardından sitenin adı gelir ve en sonunda "com", "net", "org" gibi üst düzey etki alanı uzantıları bulunur. Bu uzantılar, genellikle sitenin türünü veya coğrafi konumunu belirtir.

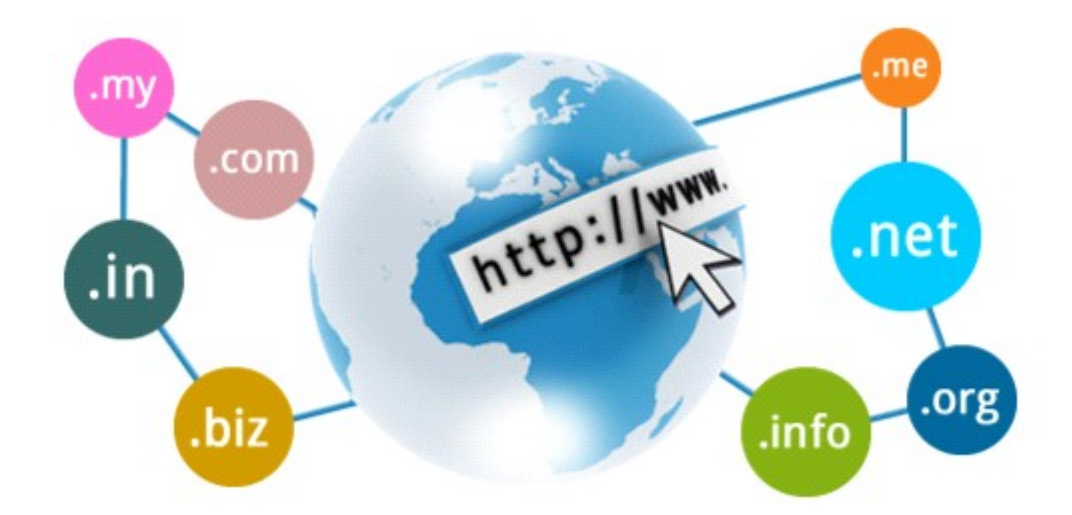

Şekil 5.1 Domain ve Hosting

Hosting, bir web sitesinin veya uygulamanın internet üzerinde erişilebilir olabilmesi için gerekli olan altyapıyı sağlayan hizmettir. Bir web sitesi oluşturduğunuzda, bu sitenin dosyaları (HTML, CSS, resimler vb.) bir sunucuda depolanır. Bu sunucu, web sitenizin internet üzerinde görüntülenmesini mümkün kılar.

Bir web sitesi oluşturduğunuzda, bir domain adı ve hosting hizmetine ihtiyaç duyulur. Domain adı, sitenize insanların erişebilmesi için kullanılan adrestir; hosting ise web sitenizin dosyalarını depoladığınız altyapıdır. İyi bir hosting sağlayıcısı, sitenizin hızlı, güvenli ve sürekli olarak erişilebilir olmasını sağlamak için önemlidir.

Domain ve hosting hizmetleri birçok şirket tarafından sağlanmaktadır. Bu hizmetleri alırken güvenilir, hızlı, güvenli ve müşteri desteği sağlayan bir sağlayıcı seçmek önemlidir. Bu şirketler ücretli ve ücretsiz olarak hizmet verebilmektedir.

Web sitesi veya uygulamanız için uygun domain ve hosting hizmeti seçerken, kullanmayı planladığınız veritabanı türü büyük bir öneme sahiptir. Özellikle MSSQL veritabanı kullananlar için, doğru domain ve hosting sağlayıcısını seçmek başarı için kritik bir adımdır.

MSSQL veritabanınızı kullanırken, domain adınızın bu teknolojiyle uyumlu olduğundan emin olmalısınız. Domain kaydınızı yaparken, sağlayıcınızın MSSQL ile entegrasyonunu destekleyip desteklemediğini kontrol etmek önemlidir. Önde gelen domain sağlayıcıları genellikle bu konuda destek sunar ve domaininizin DNS ayarlarını MSSQL veritabanınıza yönlendirmenize izin verir. Satın alınan şirkette veri tabanı sunucularına bağlanıp projeyi buna uyumlu yapılması gerekmektedir.

### 5.2 Publish İşlemi:

Asp.net Core projesinizi internette yayınlamak, projenizi geniş bir kullanıcı kitlesiyle paylaşmanın ve erişilebilir kılmanın kritik bir adımıdır. Publish işleminden önce proje detaylı olarak test edilmeli ve test sonrası temizlenip derleme işlemi yapılmalıdır. Bu işlem sonrasında Solution Explorer üzerinden projenize sağ tıklayın ve "Publish" seçeneğini seçilmelidir. Folder ayarları sonrasında işleme başlanılabilir.

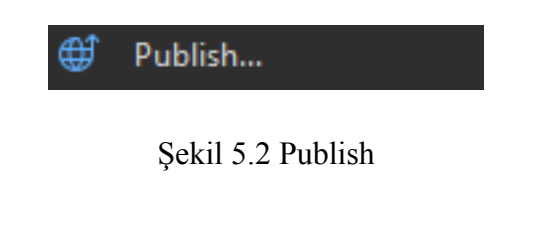

### 5.3 FileZilla ile Paylaşım:

Publish işlemi ardından web sitesini canlıya taşımak için FileZilla gibi uygulamalar kullanılmadır. FileZilla indirilip açtıktan sonra Domain ve Hosting tedarik ettiğimiz şirkete girip Sunucu, Kullanıcı Adı ve parola bilgileri alarak giriş yapılmalıdır.

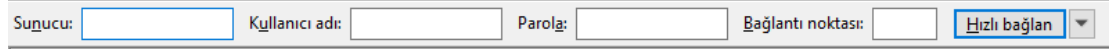

Şekil 5.3 FileZilla Panel Girişi

Giriş başarı ile yapıldıktan sonra publish edilen dosya seçlip dosyanın tamamı canlıya taşınması için sunucuya yüklenmelidir. Projeye ait tüm dosyaların yüklenmesi biraz zaman alsada parça parça yüklenme işlemi tamamlanıp canlıya taşınmış olacaktır.

### Kaynaklar

Ateş, V., Karacan, H. (2010). Abant İzzet Baysal Üniversitesi web sitesi kullanılabilirlik analizi. International Journal Of Informatics Technologies, 2(2).

Ateş, U. ve Boz, M. (2015). Konaklama işletmelerinin web sitelerinin değerlendirilmesi: Çanakkale örneği. Ekonomi, İşletme, Siyaset ve Uluslararası İlişkiler Dergisi, 1 (1), 63-84.

ÇATAL D, KÜRŞAD D (June 1, 2016) Duyarlı Web Tasarımı. Art-e Sanat Dergisi 8 15 95–109.

Aral, S. (2011). Seo ile webde maksimum erişirlik. İstanbul: Pusula Yayınları.

Akçay M., Kasım Ö., Taşdelen Z. ASP.NET Ve MVC Temelli Esnek (Responsive) Web Uygulaması, ESTUDAM Bilişim Dergisi. - 2021. - Cilt 2, Sayı 1. – S. 34-41.

Ergin İ., Akseki B. Lisanüstü Eğitimde Kullanılan Öğrenci Bilgi Sistemi, Eğitim ve Öğretim Araştırmaları Dergisi. – 2012. – Cilt 1 Sayı 2. – S. 364-380.

Akcay M., Kasım O., Tasdelen Z. ASP.NET Ve MVC Temelli Esnek (Responsive) Web Uygulaması, Journal of ESTUDAM Information. - 2021. - Volume 2, Issue 1. – P. 34-41.

G. Cantürk , "Etkileşimli Tahtalarda Açık Kaynak Kod Tabanlı Pardus İşletim Sisteminin Kullanımına Yönelik Öğretmen Görüşleri", Uluslararası Karamanoğlu Mehmetbey Eğitim Araştırmaları Dergisi, c. 2, sayı. 1, ss. 48-61, Haz. 2020

Armutlu, H., Armutlu, Ş., & Akçay, M., (2012). İyi Bir Web Sitesi Nasıl Yapılır? XIV. Akademik Bilişim Konferansı.

Gürbüz A. Yazılım Test Mühendisliği. 1. Baskı. Ankara, Türkiye, Papatya Yayıncılık Eğitim, 2010.

Erdem O.A, Younis A.E. "Yazılım Projelerinde Risk Yönetimi". International Journal of Informatics Technologies, 5(1), 1-6, 2012.

Ekren, G. & Turan, A. H. (2021). Yazılım geliştirme yaşam döngüsü bakış açısından ERP uygulaması: Bir delphi çalışması. İşletme Araştırmaları Dergisi, 13(1), 667-686.